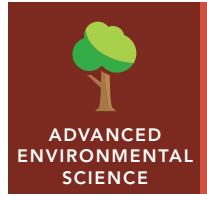

# Primary productivity

from the Esri GeoInquiries™ collection for Environmental Science

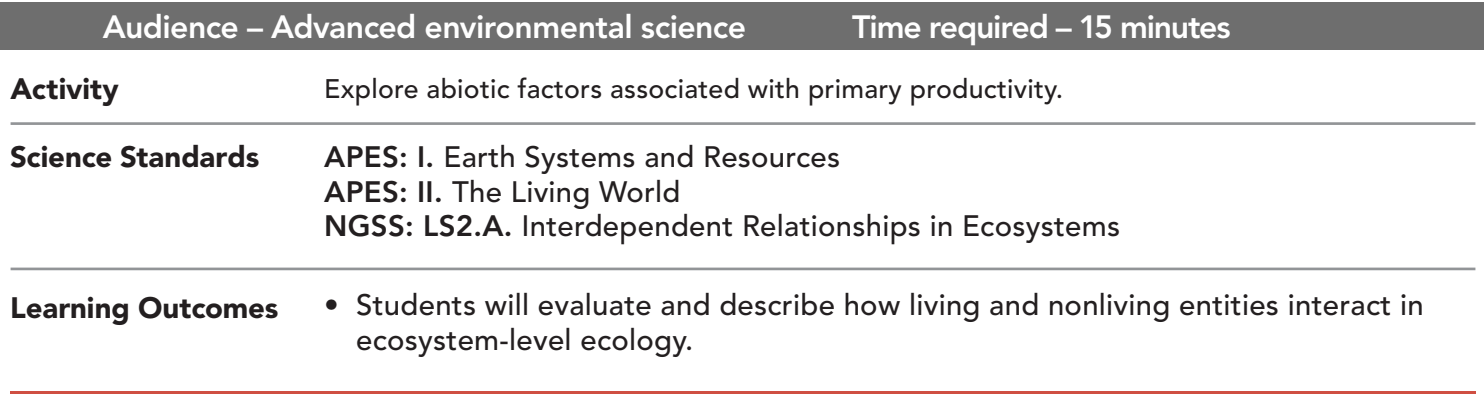

### Map URL: http://esriurl.com/enviroGeoinquiry10

## **<b>Ro** Engage

#### How do we now use remote sensing to assess our planet's health?

- $\rightarrow$  Click the map URL link above to open the map.
- ? What are some major features of the earth that can be identified? *[Clouds, desert, water, and vegetation.]*
- ? Does this picture tell the whole story of what is happening on the earth's surface? *[No.]*
- ? What are some other ways to gain a more complete picture of the earth's surface processes? *[Pictures in different wavelengths of light.]*

## Explore

#### How does vegetation type and distribution vary around the globe?

- $\rightarrow$  Click the Modify Map link.
- → From the Details pane, click the button, Show Contents Of Map.
- → Click the checkbox to the left of the layer name, Leaf Area Index March 2016.
- → At the top right of the map, in the Find Address Or Place search field, enter your school address.
- → Add a map note at this location. Hint: See the Add Map Notes section on page 2.
- ? What is the approximate leaf cover in your area? (You may need to zoom out.) *[Answers will vary.]*
- ? Continue zooming out. What patterns of vegetation do you notice on a larger scale? *[Answers will vary.]*

## Explain

#### How are patterns of vegetation related to seasonal change?

- → Click the checkbox to the left of the layer name, Leaf Area Index September 2015.
- ? What differences to you notice compared to the March 2016 map? *[There is more leaf cover, specifically in the northern hemisphere.]*
- ? What are some generalizations that can be made regarding seasonal changes to vegetation? *[Increasing vegetation from spring into summer; reduced vegetation through fall and into winter.]*

### Elaborate

### How is vegetation related to abiotic factors like carbon dioxide?

- ? What is the relationship between vegetation and the amount of carbon dioxide in the atmosphere? [More vegetation leads to lessor amounts of CO<sub>2</sub>.]
- $-$  Net primary productivity is the difference in CO<sub>2</sub> absorbed by plants and CO<sub>2</sub> released by plants.
- → Click the checkbox to the left of the layer name, Net Primary Productivity.
- **→** Switch between this layer and the vegetation layer (September 2015).
- ? What generalizations about cause and effect can be made? *[More vegetation leads to higher net primary productivity.]*
- ? What are some potential questions that you might have about the relationship of vegetation to other abiotic factors? *[Responses will vary.]*

### Evaluate

### What factors affect the variance in net primary productivity?

- ? What factors may affect productivity? *[Rainfall, temperature, sunlight, and soil types.]*
- → Select one factor and explain how it might positively or negatively affect net primary productivity.
- ? Using the remaining two layers, Forest Fires and Rainfall, what evidence do you have to support an explanation of a positive or negative impact on net primary productivity? *[Answers will vary.]*

### VIEW A LAYER'S LEGEND ADD MAP NOTES

- In the Details pane, click the button, Show Contents Of Map.
- Click the layer names to display the legend for that layer only.
- 
- Click the button, Add.
- Choose Add Map Note.
- Type a name. Select a template from the drop-down list, and click Create.
- In the Add Features pane, choose a symbol and click in the map to place it.
- In the pop-up window, add the desired information.

### Next Steps

**DID YOU KNOW?** ArcGIS Online is a mapping platform freely available to public, private, and home schools. A school subscription provides additional security, privacy, and content features. Learn more about ArcGIS Online and how to get a school subscription at http://www.esri.com/schools.

#### **THEN TRY THIS...**

- Using an ArcGIS Online organization subscription for schools, have students create a map of the relationship between primary production and atmospheric carbon dioxide.
- Also have students create a map with at least two abiotic factors illustrating correlations to vegetation or net primary productivity.

#### TEXT **ERENCES**

#### This GIS map has been cross-referenced to material in sections of chapters from these texts.

- *• Environmental Science A Global Concern (12th) by McGraw Hill Chapter*
- *• Living in the Environment (15th) by Thomson Chapter*
- *• Environment The Science Behind the Stories (3rd) by Pearson Chapter 7*

WWW.ESRI.COM/GEOINQUIRIES copyright © 2016-2018 Esri Version Q1 2018. Send feedback: http://esriurl.com/GeoInquiryFeedback

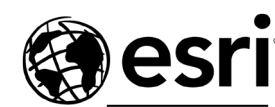

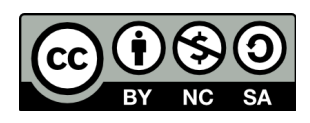

THE SCIENCE OF WHERE